Référencer son site internet :

Comprendre les enjeux du référencement

### **Note sur l'auteur**

Depuis 1996, Yann KERVAREC maintient des sites internet à succès en mixant différentes techniques pour autofinancer ses publications. D'un simple hébergement gratuit, ses sites sont rapidement passés sur un hébergement dédié à ses seuls sites, pour lui permettre une autonomie financière et une souplesse dans la gestion même de ses solutions.

C'est en 2001, que son activité s'est professionnalisée et il a pu conseiller de grandes enseignes sur leur stratégie en ligne, que ce soit en référencement naturel, en positionnement payant, mais aussi en de multiples autres moyens de générer du trafic (affiliation, animation de site...)

Ce livre permettra aux webmasters de référencer de façon optimale son site internet, grâce à des techniques que l'auteur a pu tester au fils des ans et qui ont montré leur efficacité.

# **Disclaimer**

Ce livre a pour but de vous donner les premières clés pour référencer votre site internet, en vous expliquant pas à pas les enjeux du référencement.

Tous les contenus sont la propriété exclusive de Yann KERVAREC, il ne pourra être tenu responsable des omissions, erreurs et autres coquilles qui auraient pu se glisser dans les textes suivants, ainsi que la disponibilité ou non des sites cités dans ce livre.

Pour toutes remarques, suggestions, n'hésitez pas à le contacter sur son mail, disponible dans l'introduction du livre.

### **Sommaire**

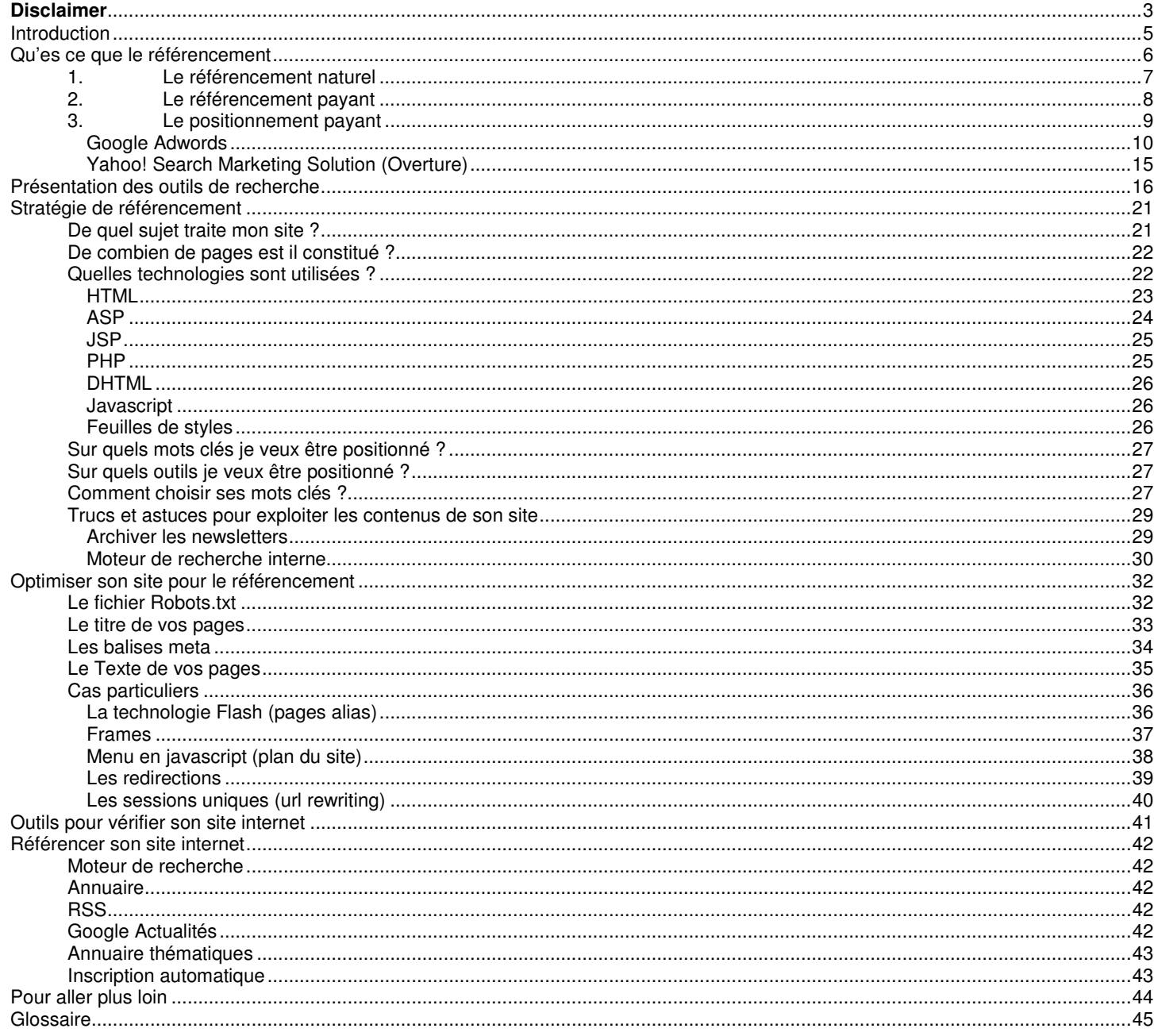

# **Introduction**

Le référencement est l'une des clés principales au succès de votre site internet. Vous pouvez avoir le meilleur site internet qui existe, mais si il n'est pas référencé sur les outils de recherche, vous aurez peu de chances de durer, à moins de faire marcher le bouche à oreille, mais cela n'aurait pas un effet à long terme, sauf si vous détenez l'idée du siècle (mais mieux vaut mettre tous les atouts de son côté)!

C'est pour cela que nous conseillons de bâtir pas à pas votre stratégie de référencement en ligne.

- Qu'es ce que le référencement ?
- Qu'es ce qu'un moteur de recherche?
- Qu'es ce qu'un annuaire?
- Pourquoi mon site n'est pas référencé?
- Pourquoi ne suis je pas premier sur mon nom? sur mon activité?
- Quels sont les bons mots clés, ceux qui vont réellement générer du trafic?

Autant de questions que vous avez pu être amené à vous poser!

Le monde du référencement et des outils de recherche est en perpétuelle évolution, ce qui est valable aujourd'hui ne le sera peut être plus demain, c'est pour cela qu'il vous faut vous tenir au courant de l'actualité du secteur en consultant régulièrement des sites sur le sujet. Nous vous indiquerons une liste de sites à ne pas négliger dans les pages qui suivent.

Bonne lecture et n'hésitez pas à nous contacter en nous envoyant un mail à : yann.kervarec@gmail.com pour toutes questions, remarques au sujet de ce livre.

# **Qu'es ce que le référencement**

Le référencement est une technique visant à permettre à un ou plusieurs sites internet, d'être indexé, c'est-à-dire présent sur les outils de recherche et à l'idéal d'être positionné le mieux possible.

Il existe plusieurs techniques de référencement :

- le référencement naturel qui se scinde en deux camps :
	- o le camp des référenceurs honnête
	- o celui des référenceurs qui cherchent la faille du système en mode baroudeur
- le référencement payant
- le positionnement payant

Je vous vois déjà tiquer sur la différence entre "référenceur honnête" et "référenceurs cherchant la faille du système"... les personnes qui cherchent la faille qui leur permettra de mieux apparaître sur les outils de recherche sont nombreux, tout simplement parce qu'une faille permet d'apparaître en meilleure position que les autres sites, donc que ses concurrents... cependant, cette relative "facilité" pour apparaître en bonne place sur un Google, un Yahoo! ou un MSN sont toujours des "failles temporaires". Ces failles ne sont pas sans conséquences pour ceux qui s'y faufilent, on peut ainsi citer le site de BMW en Allemagne qui a fait les frais d'une technique de référencement obsolète, ce qui a débouché sur une désindexation massive du site sur Google pendant quelques jours (c'est-à-dire que toutes les pages qu'avait référencé Google pour le site BMW n'étaient plus présentées aux internautes qui recherchaient des termes liés à ces pages), mais ceux qui ont fait les frais d'une désindexation de leurs sites par Google savent que lorsqu'elle arrive, cela dure beaucoup plus qu'une poignée de jour, mais bien des mois et des mois... autant ne pas tenter le diable, c'est le premier conseil que tous bons référenceurs vous donnera.

# **1. Le référencement naturel**

Le référencement naturel consiste à laisser faire les outils de recherche, c'est à dire à leur transmettre juste l'adresse de son site (et encore cela n'est plus utile depuis des années!) pour qu'ils indexent ce qui semble utile aux spiders qui crawleront votre site, en d'autres termes aux aspirateurs de sites des moteurs de recherche, par exemple.

C'est l'une des plus anciennes techniques utilisées qui nécessite une adaptation de l'ensemble de vos pages aux contraintes des moteurs de recherches. Cependant, ne croyez pas que ces contraintes soient insurmontables pour le webmaster, bien au contraire. C'est le plus souvent cette personne qui sera le plus à même de faire un travail cohérent par rapport aux sujets de son site.

Ce travail d'adaptation du site sera décrit dans ce livre, en vous donnant l'ensemble des clés pour réussir à optimiser votre présence sur les outils de recherche, et pas seulement sur Google, mais bien sur la totalité des outils de recherche.

On a trop tendance à croire que le référencement naturel est quelque chose de compliqué, mais il n'en n'est rien, il faut garder à l'esprit une chose essentielle : **comment mon site apparaitra t'il aux yeux du crawler, du robot qui indexera mon site?**

Le coeur du problème de tous référenceurs se situe dans cette simple question! *Es ce que je n'ai pas utilisé des techniques de développement qui bloquent le référencement d'un site?* (flash, site en images, liens temporaires...)

## **Trucs et Astuces :** *Spider Simulator* www.spider-simulator.com

Comment savoir simplement ce que verra un robot d'un moteur de recherche sur votre site?

Un outil en ligne permet de le savoir, sobrement intitulé Spider-Simulator (Simulateur d'araignée), il vous permettra d'obtenir une vue "robot" de votre page.

Exemple : Si vous visualisez la page d'accueil de Yahoo.fr, vous aurez à votre disposition 6 informations sur la page :

- Informations générales sur la page (date de mise à jour de la page, poids de la page...)
- En tête de la page (titre, meta keywords...)
- Informations sur les images de la page (nombre d'images...)
- Contenu textuel de la page
- Liens internes suivis par le spider (très important, si il n'y a pas de liens, le spider n'ira pas voir les autres pages de votre site)
- Liens externes suivis par le spider

Ces informations vous aideront à comprendre ce qu'ira prendre le moteur de recherche, si l'une ou l'autre de ces zones est vide lorsque vous testez l'une de vos pages, vous aurez un moyen rapide d'identifier ce qu'il manque pour optimiser votre référencement.

# **2. Le référencement payant**

Bien que le référencement naturel soit le référencement idéal d'un site, il n'est pas toujours aussi performant qu'on le voudrait : délai d'indexation longs, aucune garantie d'être présent sur les outils de recherche.... c'est pour cela qu'il peut être possible de pallier à ces aléas en passant par du référencement payant, c'est à dire payer une certaine somme pour que le site que vous voulez référencer soit indexé par les outils de recherche. Cependant, cela ne vous garantie pas une présence en première place, juste une prise en compte de votre site.

On peut distinguer deux concepts de référencement payant :

- la soumission payante d'un site (ce qui était le cas pour le moteur Inktomi). Le principe étant de payer pour que votre site fasse parti de la liste des sites "autorisés" d'un moteur de recherche, le plus souvent pour une période déterminée d'un an.

- la soumission payante de l'ensemble des pages que vous fournissez au moteur de recherche, avec un coût aux clics, c'est à dire que pour chaque internautes qui cliquera sur un lien "payant" de votre site pour un moteur de recherche, cela vous coutera aux clics quelques centimes d'euros.

La première option de soumission payante est de moins en moins utilisée, mais elle a plus donner lieu il y a quelques années à des coûts pouvant aller jusqu'à 199 euros par ans. Par exemple, Yahoo! faisait payer il y a peu la présence sur son annuaire pour tous professionnels, pour une période d'un an renouvelable.

La seconde option s'intitule le XML Feed, elle est actuellement proposée par deux outils de recherche en France : Yahoo! et Orange (Voilà). Elle a pour objectif de permettre aux sites de e-commerce d'injecter directement dans les moteurs de recherche l'ensemble du catalogue produit, cependant elle souffre de deux handicaps :

- son coût au CPC qui peut rapidement se révéler excessivement coûteux si les liens sont souvent cliqués

- sa lourdeur en matière de gestion que ce soit au niveau du tracking des liens (à savoir la possibilité de connaître les ventes qui déboucheront de cette option) mais aussi les mises à jour inhérentes à chacun des supports qui peut se compter en une semaine, ce qui est assez pénalisant en période de soldes.

Cependant, le XML Feed est une solution à envisager pour tous sites de e-commerce, surtout que suivant les supports le ROI est plus ou moins intéressant, suivant mon expérience, vous pourrez générer un meilleur ROI sur Orange que sur Yahoo!, bien que les volumes ne soient pas énormes, cela fait toujours du bien au business.

## **! Important !**

Nous vous déconseillons de payer pour faire référencer votre site internet dans un annuaire, privilégiez plutôt le XML Feed si vous avez du budget.

# **3. Le positionnement payant**

Cette technique est le plus souvent utilisée pour pallier aux problèmes de référencement naturel. En effet, la caractéristique même du référencement naturel est de laisser faire l'outil de recherche... de laisser le moteur intégrer les données de votre site dans son index... seulement, le problème principal des sites dynamiques, par exemple, est qu'il ne sont pas référencables de la même façon que de simples pages html !!! Quand on parle de sites dynamiques, on pointe du doigt les sites de ecommerce qui utilisent des sessions uniques, c'est à dire qu'à chaque internaute qui se connecte au site on va assigner un numéro, qui sera reproduit dans l'url du site... c'est cette attribution qui bloque l'indexation du site par les outils de recherche. Les plus grands sites de e-commerce ont bien compris l'importance du problème puisqu'ils se sont lancés rapidement dans différentes techniques visant à pallier cette contrainte, l'une de ces techniques est le positionnement payant.

Ces sites payent entre quelques centimes d'euros voir un ou deux euros pour être en bonne position sur les outils de recherche.

On distingue 4 solutions de positionnement payant à l'heure actuelle :

- Google Adwords
- Yahoo! Search Marketing
- Miva
- MSN

Cependant, nous laisserons de côté la régie Miva qui est actuellement en perte de vitesse.

## **Google Adwords**

Googe, en tant que 1er moteur de recherche, a lancé sa solution de positionnement payant du nom de Google Adwords. Elle permet aux annonceurs d'apparaître en bonne place, lors d'une recherche sur l'outil, mais aussi sur l'ensemble des sites qui reprennent les données du système, via les Google Adsense.

Il existe de multiples possibilités pour faire la promotion de son site et/ou de ses produits ou services : le lien publicitaire textuel (qui est la base même du concept de Google Adwords), la bannière (avec un mode de paiement au CPC et/ou au CPM suivant le mode de promotion choisi), la vidéo (CPC et/ou CPM).

Il convient aussi de rappeler que l'utilisation de la fonctionnalité Google Adwords permet d'être présent:

- sur le moteur de recherche Google
- sur le réseau de contenus (si cette option est cochée lors de la mise en place de la campagne)
- sur la plupart des outils Google (gmail, google maps...)

Pour lancer une campagne Google Adwords, il vous faudra ouvrir un compte sur Google.

A noter que pour chaque ouverture de campagne, vous devrez vous acquitter de 5 euros de frais.

Une petite astuce consiste à ouvrir un compte en utilisant un coupon de 50 euros, que Google met parfois en avant lors de campagnes faisant la promotion de son système.

Voici un lien qui permet d'ouvrir un compte de ce type : http://services.google.com/marketing/links/awo-fr-oa-jdn-ca

## **! Important !**

Pour ouvrir un compte immédiatement actif, il vous faudra obligatoirement une carte bancaire, ce mode de paiement permettra d'activer votre compte dans les minutes qui suivent.

Vous pouvez cependant choisir de faire un virement bancaire, mais votre campagne ne débutera alors qu'après réception du virement par Google (comptez entre 3 et 5 jours ouvrés)

## **La surenchère sur Google Adwords est souvent de mise.**

Pour avoir mis en place plus d'une fois des campagnes, je vous conseille d'être prudent sur les estimations de trafic fournies par l'outil, elles sont souvent en deçà de la réalité!

En ce qui concerne des secteurs très concurrentiels, j'ai pu remarquer que les estimations de Google étaient inférieures de 2 à 3 fois par rapport à la réalité constatée, lors des campagnes.

## **! Important !**

Ne vous fiez pas les yeux fermés aux estimations de Google, elles peuvent vous coûter cher!

Par ailleurs, l'estimation de budget mensuel est elle aussi plus ou moins aléatoire. Vous pouvez avoir un budget en dessous de celui constaté par Google, mais vos annonces apparaissent pourtant! On en viendrait à douter de la véracité des infos, en effet, plus les enchères sont élevées, plus cela arrange Google, puisque l'argent se dépense beaucoup plus vite! Un conseil, la prudence est de mise! ;)

## **Comment lancer sa 1ère campagne sur Google Adwords**

Avant de vous lancer dans la mise en place de votre 1ère campagne, posez vous les 1ères questions :

- Pourquoi dois je mettre en place une campagne Adwords?

- Quel est mon budget?
- Quels sont les mots clés sur lequel je veux enchérir?

- Es ce que je ne devrais pas mettre en place une page intermédiaire pour tous ceux qui viennent des Adwords?

- Comment tracker les visiteurs Adwords?
- Quelle est la finalité de ma campagne?

- ...

Ca y est, vous êtes prêt ?

Alors lançons nous dans les différentes étapes liées à la création d'une campagne.

Nous nous baserons sur la création d'une campagne associée à la création d'un compte

Dans la 1ère étape de création d'une campagne, vous pourrez cibler la ou les langues sur lequel votre annonce apparaîtra, mais aussi le ciblage des annonces : international, national, régional ou personnalisé

#### Cas 1 : Cible international ou national

Vous devez sélectionner le ou les pays cibles de votre campagne.

Ainsi, si vous sélectionnez la France, vos annonces apparaîtront uniquement pour les personnes habitants en France. Cette sélection se fait via votre adresse IP, lorsque vous vous connectez au réseau, via votre fournisseur d'accès, une adresse constituée de plusieurs chiffres vous est assignée, elle détermine votre situation sur le réseau, ce qui permet de vous envoyer les informations liées à vos demandes sur le réseau : consultation de sites web, chat, e-mails…

Ensuite, vous serez amené à rédiger votre annonce, comme vous êtes limité en nombre de caractéres par ligne, choisissez bien vos mots, qu'il soit représentatif de ce que vous souhaitez mettre en avant, en oubliant pas que vous ne pouvez pas répéter plusieurs fois le même mot, ni mettre votre annonce en majuscule et que la ponctuation est à user avec parcimonie ! Ainsi vous ne pourrez pas enchaîner les !!! ou les ???... mais vous pourrez utiliser des termes déclencheurs comme : « vite », « offre limité »,… utilisez votre avantage par rapport à vos concurrents pour en faire une force dans votre annonce.

## Etape 2 Choisir le budget

Dans un premier temps, vous devrez saisir les mots clés sur lequel vous voulez apparaître. Si vous voulez obtenir des synonymes sur les mots clés, utilisez l'outil de suggestion de Google, à l'adresse https://adwords.google.fr/select/KeywordSandbox

Après cliquez sur "enregistrer les mots clés", puis sélectionnez le coût par clic maximum associé aux mots clés, c'est à dire le montant maximum que vous êtes prêt à payer quand un internaute clique. Plus le mot clé est concurrentiel, plus le coût est élevé. La personne qui paye le plus est celle qui apparaît en 1er, le classement étant dégressif en fonction de l'enchère.

Cliquez sur "calculer les prévisions", pour avoir une première idée du coût par jour. Puis "enregistrer et continuer" pour passer à l'étape suivante.

### Etape 3 : Définissez votre budget quotidien

Vous devez saisir le budget que vous êtes prêt à payer quotidiennement pour votre campagne.

Suivant le nombre de mots clés, le coût par clic maximum, ce budget peut être de quelques euros à des milliers... faites très attention à bien remplir ce paramètre, il ne vous sera pas demandé d'autres confirmation ultérieurement. (Vous pourrez bien entendu réajuster ce budget, mais si vous avez définit un budget quotidien de 1.000 euros et que vous vous en rendez compte 1 à 2 heures plus tard, vous devrez la somme à Google!)

Par ailleurs, si le budget est inférieur à celui conseillé par Google, vous n'apparaîtrez pas à chaque fois qu'un internaute tape le mot clés que vous avez choisi. Il faut donc tenter de se rapprocher le plus de l'estimation proposée par Google, et vérifier après quelques heures que vous êtes diffusé ou non sur le réseau. Cette diffusion se caractérisa par un nombre d'affichages sur les statistiques de votre compte adwords.

#### Etape 4 : Inscrivez vous

Après toutes ces étapes, vous recevrez un mail de vérification de Google qui vous permettra de passer aux étapes suivantes : devise, option de paiement...

#### **! Important !**

N'oubliez pas que vous ne pouvez pas utiliser des marques dans vos mots clés, si vous ne voulez pas avoir de mauvaises surprises!

Utilisez le générateur de mots clés Adwords pour sélectionner des mots clés synonymes:

https://adwords.google.fr/select/KeywordSandbox

#### **! Astuces !**

Google permet de lier votre compte Google Analytics (un outil de statistique gratuit) avec Google Adwords. L'intérêt de cette liaison est de vous permettre de mieux gérer votre campagne de positionnement payant en consultant les statistiques réelles en provenance de votre campagne de positionnement payant (trafic...), tout en le distinguant du trafic généré par le référencement naturel

Pour en savoir plus sur Google Analytics : http://www.google.com/analytics

Pour pouvoir récolter les statistiques de vos pages via ce service, il vous faudra ajouter un bout de code sur chacune des pages dont vous souhaitez disposer de statistiques.

Cette étape est primordiale pour pouvoir obtenir des données liées à votre trafic : visiteurs, pages vues...

## **Yahoo! Search Marketing Solution (Overture)**

Yahoo! Search Marketing Solution (ex-Overture) est un système qui repose sur le même principe que les Google Adwords, à savoir une enchère sur un ou plusieurs mots clés.

Nous vous conseillons de mettre en place cette solution, uniquement dans le cas où vous souhaitez réellement être bien présent sur les portails partenaires de Yahoo! Search Appliance (YSM), puisque le délai de mise en route d'une campagne n'est pas instantanée comme sur Google, mais il peut prendre jusqu'à 5 jours ouvrés!

Cependant, l'un des avantages de ce programme est qu'il est moins couteux que celui de Google Adwords. On peut noter des différences de coûts de l'ordre de la moitié par rapport au système Adwords, sur des secteurs ultra-concurrentiels.

Les partenaires YSM (c'est à dire les sites sur lesquels vos annonces peuvent apparaître) : Orange, Lycos, Kelkoo, Noos, TF1, Skyrock...

La liste s'étoffe petit à petit, mais les interconnexions entre YSM, le moteur de recherche Yahoo! et Kelkoo sont les plus avancées... il ne se passe pas une page, sans que nous n'ayons sur l'un ou l'autre de ces sites des annonces textuelles.

Suivant les sites, les annonces apparaissent différemment, mais il faut garder à l'esprit que c'est votre enchère qui déterminera si vous êtes présent ou non sur les sites partenaires, en effet, certains n'affichent pas la totalité des résultats, mais seulement 3 ou 4 liens sponsorisés. Suivant votre cible, il peut être intéressant d'être dans ce trio gagnant sur certains mots clés.

# Présentation des outils de recherche

Avec plus de 75% du trafic mondial, Google est l'outil sur lequel il faut être présent... mais il n'est pas le seul outil! Chercher à être par tous les moyens sur Google en oubliant MSN, Yahoo! n'est pas la solution, tant il faut viser la multiplication des portes d'entrées vers votre site !

Considérez que votre site internet dispose de nombreuses portes d'entrées, à l'image d'une grande surface : Pourquoi les grandes surfaces ont elles mis en place différentes portes d'entrées?...c'est bien parce que cela génère du trafic additionnel!

# **Google**

## *Historique*

C'est en 1996 que débute l'histoire de Google, avec un projet de recherche menée par Serguei Brin et Larry Page, deux étudiants de l'université de Stanford. Ce projet vise à analyser les liens qui pointent vers un site web. En 1998, Google inc. est créé, avec déjà un certain succès pour l'outil de recherche, qui comptabilise déjà 10.000 requêtes des internautes par jours! Et tout s'accélère, avec des demandes de recherche des internautes qui ne cessent d'augmenter, en trois mois, les requêtes sont passées de 10.000 à 500.000 pour une journée!

En Juin 2000, Google prend la place de leader en terme de technologies, en indexant un demi-milliard de pages web.

La course aux partenariats est en cours : Yahoo! utilisera le moteur de recherche, Google pourra aspirer l'ensemble des discussions usenet qui se sont tenus depuis 1981 sur le réseau... et se diversifie : Google images, Google catalog, Google news,...

En février 2002, Google lance Google Adwords, qui deviendra sa principale source de financement!

Une introduction en bourse réussi et Google semble faire un parcours sans faute depuis son lancement!

Pour en savoir plus : http://www.google.com/intl/en/corporate/timeline.html

*Statistiques sur l'outil :*

Nombre de pages référencées : 8 058 044 651 (mars 2005) Google images : 1,187,630,000 (mars 2005) Interface de google accessible en 88 langues Google : 4ème domaine du web mondial

*Comment rechercher dans google ?*

La recherche est le point essentiel des moteurs de recherche et Google n'échappe pas à la règle! Quant on connait les quelques raccourcis vitaux pour rechercher une information, on se demande comment on pouvait faire avant pour s'en passer!

Juste avant de lister ces fonctionnalités voici un rappel utile :

Google n'est pas sensible à la case, c'est à dire qu'une recherche incluant des majuscules et minuscules sera la même qu'une recherche incluant que des majuscules ou des minuscules, à savoir que par défaut Google transforme le tout en minuscules!

Passons maintenant aux termes qui vous permettront d'affiner votre recherche sur Google, ces termes sont à saisir avant le ou les mots clés que vous taperez.

#### *Site:www.votresite.com*

Cette recherche portera uniquement sur les pages de votresite.com, c'est à dire de votre nom de domaine.

#### *Allintitle:internet*

Une fonction utile pour chercher tous les titres des pages indexées par google qui font références au terme internet.

#### *Cache:www.votresite.com*

Pour afficher la dernière version de la page indexée par Google, utile pour connaître rapidement la dernière date d'indexation de cette page.

#### *Related:www.votresite.com*

Pour chercher les pages ayant le même thème que la page en question ! Utile pour connaître la concurrence sur votre secteur d'activité par exemple.

*Link:www.votresite.com*

Pour connaître tous les sites qui affichent un lien vers votre site.

*Define:moteur*

Pour connaître la définition d'un terme.

#### **Pour en savoir plus sur Google :**

Google (FR) : http://www.google.fr

Google Blog : http://www.google.com/googleblog/

Webrankinfo : http://www.webrankinfo.com

Zorgloob : http://www.zorgloob.com/

# **MSN**

### *Historique*

Le moteur de recherche MSN a connu plusieurs versions, la plus récente est MSN Search ou Live, qui se veut le Google Killer des années à venir. Microsoft a beaucoup investi pour faire de ce nouveau moteur de recherche, un succès, que ce soit en terme de développement interne que de publicité, ce sont de multiples campagnes d'affiliation qui ont été lancées à travers le monde pour répandre la "bonne nouvelle" : Microsoft a un nouveau moteur de recherche performant : MSN Search.

On remarquera que l'outil dans ses premières semaines de fonctionnement semble être rapide en terme d'indexation des nouveaux sites! On remarque par ailleurs qu'il prend plus vite en compte les nouveaux sites que Google, mais que sur la durée il ne crawle pas aussi souvent les sites que Google!

*Statistiques sur l'outil :*

Nombre de pages référencées : 5 000 000 000 (février 2005)

### *Comment rechercher sur MSN ?*

La recherche sur MSN, comme sur tous les outils de recherche est fondamentale, comme nous vous le rappelions pour Google.

Voici quelques fonctions utiles pour chercher sur MSN :

*Site:www.votresite.com*

Cette recherche portera uniquement sur les pages de votresite.com, c'est à dire de votre nom de domaine.

*Link:www.votresite.com*

Pour connaître l'ensemble des sites qui référencent votre site.

## **Pour en savoir plus sur MSN Search :**

MSN Search (FR) : http://search.msn.fr

Soumettre votre site sur MSN Search : http://search.msn.fr/docs/submit.aspx

Blog MSN Search: http://blogs.msdn.com/msnsearch/

# **Yahoo**

**Historique** 

Jerry Yang et David Filo sont les membres fondateurs de Yahoo!, un annuaire de liens qu'ils ont lancé dans les années quatre vingt dix, avec pour premier nom de baptême : David and Jerry's Guide to the World Wide Web"... De fil en aiguilles, le site se fait connaître pour atteindre à l'été 1994 10.000 visiteurs par jour! Un record pour l'époque! Petit à petit l'équipe s'agrandira pour permettre à Yahoo! de décoller, tant au niveau de l'internet qu'au niveau de la structure physique de la société.

*Statistiques sur l'outil :*

Nombre de pages référencées : 5 000 000 000 de pages Nombre d'images référencées : 1.5 millions d'images (Février 2005)

*Comment rechercher sur Yahoo!*

Voici quelques fonctionnalités pour rechercher rapidement sur l'outil :

## *Hostname:www.votresite.com*

Cette recherche portera uniquement sur les pages de votresite.com, c'est à dire de votre nom de domaine.

*Linkdomain:www.votresite.com*

Pour connaître l'ensemble des sites qui référencent votre site.

*Inurl:votresite*

Cherchera l'ensemble des pages qui contiennent le terme votresite dans l'adresse des sites internet indexés par l'outil.

## **Pour en savoir plus sur Yahoo! :**

Yahoo (FR) : http://search.yahoo.fr

Yahoo Search Blog : http://www.ysearchblog.com/

## **Dmoz**

L'annuaire DMOZ est un projet libre, visant à bâtir un annuaire le plus exhaustif possible, basé sur la contribution d'internautes qui deviennent éditeurs d'une catégorie, c'est à dire qu'ils acceptent ou non dans leur catégorie de prédilections les sites qui s'inscrivent.

A noter que les données de l'annuaire sont reprises par Google, qui présente le texte associé à un site (dans DMOZ) lors d'un résultat de recherche. (mais la fréquence de mise à jour des données sur Google n'est pas aussi soutenue que sur Dmoz).

Il est de plus possible à tous webmasters de reprendre les données de l'annuaire, pour se constituer un annuaire basé sur cet outil collaboratif.

Pour en savoir plus sur ce sujet vous pouvez vous rendre sur cette page : http://www.aef-dmoz.org/help/getdata.html

Un blog sur Dmoz en français a ouvert ses portes en juin 2005, il est un lieu incontournable pour se tenir au courant de l'actualité de l'outil : http://www.aef-dmoz.org/blog/

# Stratégie de référencement

De quel sujet traite mon site ? De combien de pages distinctes est il constitué ? Quelle technologie est utilisée ? Sur quels mots clés je veux être positionné ? Sur quels outils de recherche faut il être ?

## **De quel sujet traite mon site ?**

Bien que simplissime, cette question est nécessaire. En effet vous pouvez vouloir être présent sur une multitude de mots clés qui n'ont pas de rapport avec votre site, tout simplement parce qu'il vous semble que c'est nécessaire pour vous d'être sur ces mots clés, mais sans avoir de contenus réels sur ces sujets, vous ne serez pas présent sur ces termes en référencement naturel.

Savoir exactement de quoi traite votre site, c'est connaître ses atouts pour être bien positionné sur les outils de recherche.

Par exemple : votre site est spécialisé en comptines pour enfants. Son contenu est exclusivement réservé à ce sujet pourtant, lorsque vous avez effleuré la question du référencement spontanément vous vous êtes dit que vous vouliez être présent sur le terme histoire. Grosse erreur puisque comme vous le comprenez maintenant, votre site ne traite pas d'un sujet aussi vaste.

### **! Important !**

Ecrire de manière claire le ou les sujets que traite votre site c'est disposer d'une première piste sur votre stratégie de référencement.

## **De combien de pages est il constitué ?**

Cette question est essentielle pour connaître le nombre de porte d'entrée sur lequel vous pouvez compter lors de l'indexation de votre site. Plus votre site est constitué de pages distinctes, plus les outils de recherche auront de la matière pour répondre aux attentes des internautes.

Exemple : votre site est en full flash, il est constitué d'une seule page. C'est-à-dire que lorsque le moteur de recherche référence votre site, il n'indexera pas votre beau site en flash avec tous les contenus animés que vous pourrez y voir, mais uniquement la page qui fera appel au flash !!!

Exemple : votre site est constitué de 10 pages, mais il repose sur une seule page qui suivant les appels d'un paramètre affiche des contenus différents

Page.php ?contenu=introduction

Page.php ?contenu=metiers

Bien que visuellement ce sont deux pages distinctes, il n'en n'est rien physiquement ce qui peut poser un problème lors du balisage de cette page puisqu'elle affiche des contenus fondamentalement différents. Dans notre exemple d'un côte l'introduction du site est d'un autre côté les métiers.

Il en résulte un problème au niveau du titre de la page qui ne peut être spécifique aux contenus de cette page.

## **Quelles technologies sont utilisées ?**

Lister les technologies qui constituent votre site, c'est connaître les premiers freins ou non liés à l'indexation d'un site.

Par exemple : le site utilise les sessions uniques pour identifier l'internaute. Ces sessions étant uniques, le moteur de recherche ne pourra pas réaliser une indexation correcte du site. Les sessions uniques sont utilisées sur des sites de e-commerce, mais aussi sur des sites communautaires, ce qui permet à un internaute de pouvoir par exemple avoir un compte personnel lié à un login et à un mot de passe.

Exemple : le site est en flash, il ne sera pas référencé par les outils de recherche.

N'oubliez pas que si votre site est en php, par exemple, cela ne veut pas dire qu'il n'est constitué que d'une technologie. Bien qu'en php, le site peut avoir une navigation javascript, par exemple.

### **HTML**

L'hyperText Markup Language ou plus couramment HTML est le langage le plus répandu sur les sites internet, pour mettre en forme des pages web. Ce langage est très simple à mettre en place, puisqu'il correspond à un ensemble de balises commençant par un < et finissant par un >.

Voici l'exemple HTML d'une page web

<html> <head> <title>Ma première page web</title> </head> <body> <h1>Le texte de la page</h1> </body> </html>

Si vous voulez en savoir plus sur l'HTML, vous pouvez consulter ces sites :

### http://www.allhtml.com

#### http://www.ccim.be/ccim328/html/

Pour le référencement, la technologie HTML n'est pas un obstacle. Cependant, suivant les technologies annexes utilisées, un site HTML peut ne pas se référencer si par exemple le menu du site est en javascript.

#### Note sur les frames :

Les frames sont un obstacle au référencement d'un site internet, il existe des solutions pour optimiser le référencement d'un site en frame, comme l'utilisation de la balise <noframes> qui sert à renseigner du contenu à tous les navigateurs qui ne supportent par les frames, comme les moteurs de recherche, par exemple.

En parallèle, vous pouvez ajouter ce code sur chacune des pages constituant votre frame :

<script type="text/javascript"> if (parent.frames.length==0) top.location.href="http://www.votresite.com/maframe.htm"; </script>

Ce script permettra à une personne qui arrivera sur l'un ou l'autre des éléments constitutifs de votre page, d'être redirigée vers la version correcte, à savoir la version, par exemple, comportant les 3 pages qui constituent votre page.

### **ASP**

L'Active Server Pages est une technologie lancée par Microsoft pour permettre la création de sites dynamiques. Ce langage permet une interprétation côté serveur (c'est-à-dire que tous les traitements informatiques nécessaires à la construction de la page du site seront réalisés sur la machine qui héberge le fichier ASP, ce qui n'est pas le cas des langages comme le Javascript qui dépendent des navigateurs internet pour leur fonctionnement). Un site en ASP nécessite un serveur interprétant ce langage. La plupart du temps, les hébergements mutualisés ou dédiés à faible coût ne disposent pas de cette fonctionnalité.

Le langage ASP ne pose pas de problèmes pour le référencement d'un site internet, sauf si :

- une même page permet d'afficher plusieurs contenus.
- o >> Le référencement sera difficile puisqu'une seule page existe réellement ce qui ne favorise pas le référencement de votre site

Exemple : page.asp?page=inscription ou page.asp?page=commande

- plusieurs paramètres composent cette page
- o >> plus des paramètres sont visibles après le nom de la page, plus le moteur de recherche aura du mal à indexer la page en question.

Exemple : page.asp?ID=1&Nb=3&Coul=4

## **JSP**

Le JSP est un langage Java, permettant d'afficher des pages sur cet environnement.

IBM a développé un logiciel du nom de WebSphere reposant sur cette technologie. Cet applicatif est la base de certaines boutiques e-commerce ou de sites de contenus. Le problème majeur avec cet environnement est celui du référencement naturel, puisque nativement, WebSphere construit des pages de sites dynamiquement avec une multitude de paramètre. L'une des solutions à envisager pour pouvoir pallier à ce problème est de réaliser une réécriture d'url pour l'ensemble des pages du site.

## **PHP**

Le PHP est en langage qui a le vent en poupe sur le réseau. Il est très utilisé sur l'ensemble des sites personnels et chez les hébergeurs de sites, parce qu'il est simple à mettre en place et relativement peu coûteux.

Ce langage permet de faire la même chose en terme d'interactivité que l'ASP par exemple, et comme celui-ci des applicatifs tournant dans ce langage permettent de monter des sites e-commerce simple.

Les freins au référencement sont les mêmes que ceux existants pour l'ASP.

Technologies annexes

## **DHTML**

Le Dynamic HyperText Markup Language ou DHTML, se constitue d'ensemble de technologies comme le javascript ou les feuilles de styles. Il faut savoir que le Javascript n'est pas un langage très bien compris par les robots des moteurs de recherche. Utilisez avec parcimonie cette fonctionnalité.

## **Javascript**

Le Javascript est comme son nom l'indique un script permettant de réaliser plusieurs fonctions simples mais néanmoins importantes pour la bonne gestion de certains sites. Il est essentiel de comprendre que ce qu'il est possible de faire en javascript l'est tout autant sur des langages plus évolués : php, asp... Les possibilités offertes par le javascript permettent aux webmasters qui disposent d'un hébergement ne permettant pas d'utiliser des langages évolués, de pallier à ce problème en utilisant les fonctions javascript.

Cependant, la gestion du javascript est à réaliser avec parcimonie, en effet, ce langage n'est pas compris par les robots des moteurs de recherche. Le pire qu'il puisse vous arriver est de laisser la gestion de tous vos liens à un script javascript, auquel cas, vous ne serez pas heureux d'apprendre que vos liens ne seront pas suivis par les robots. Il faut éviter absolument d'utiliser ce script pour vos liens, même si les effets visuels que vous souhaitez mettre en place au passage de votre souris sur un lien, par exemple, vous paraissent importants, gardez en mémoire que si visuellement c'est beau, référencement parlant c'est mauvais!

## **Feuilles de styles**

Les feuilles de styles permettent de mettre en forme vos contenus sur une page internet.

Cette technologie est particulièrement intéressante parce qu'elle centralise dans un fichier unique l'ensemble des styles pour votre site, dont vous faites appel sur chacune des pages de votre site.

#### **! Important !**

Certains référenceurs peu scrupuleux utilisaient les feuilles de style pour inclure des textes cachés dans leur page. Les robots des moteurs de recherche et Google en premier, reconnaisse désormais les styles frauduleux, comme écrire en texte blanc sur une page qui a un fond blanc. N'essayez donc pas de tromper votre monde avec la feuille de style.

## **Sur quels mots clés je veux être positionné ?**

Après avoir listé les sujets dont traite votre site, cela peut déjà vous donner une première idée des grandes thématiques ce qui découlera sur une liste des mots clés.

# **Sur quels outils je veux être positionné ?**

Google ! ce sera très certainement votre première réponse, cependant à trop vouloir être sur le premier moteur de recherche du moment on en viendrait à oublier tous les autres : MSN, Yahoo !, Voilà, Teoma…. La liste est longue.

En terme de trafic, il n'est une surprise pour personne qu'il vous faut absolument être sur Google, ce qui vous permettra de disposer d'un potentiel de trafic important. Cependant, suivant votre site, n'oubliez pas qu'un MSN Live par exemple est repris sur l'ensemble des versions de Windows par défaut, qu'il est le moteur de recherche de ceux qui passent par le portail MSN, et nous sommes des millions à utiliser MSN tous les jours, via MSN Messenger.

## **Comment choisir ses mots clés ?**

Normalement vous avez déjà une idée sur quelques mots clés caractérisant au mieux votre site. Pour vous aider à bien choisir vos mots clés, nous vous conseillons de dresser une liste de mots clés en fonction de différentes pages qui constituent votre site.

Par exemple : vous voulez optimiser votre site sur 30 mots clés, alors que vous n'avez que 3 pages distinctes sur votre site !!! Cela risque de poser un problème concernant l'optimisation naturelle de votre site. (On considère qu'il faut se limiter à 3 mots clés essentiels pour une même page pour espérer obtenir des résultats)

En fonction de cette première liste, vous pourrez ensuite dénombrer le nombre de pages que les outils de recherche référencent, pour vous donner une première idée du niveau de concurrence sur ces termes.

#### Ex : acheter bibelots et livres anciens

Nb de résultats sur ces requêtes (ce nombre ne sera très certainement pas le même si vous refaites l'expérience, les résultats peuvent même être différent au même moment entre vous et une autre personne connecté sur le réseau! Si l'on prend Google, en fonction de votre moment de connexion il vous est assigné un serveur pour vos recherches, ce serveur n'aura très certainement pas les mêmes données qu'un autre serveur de Google...) :

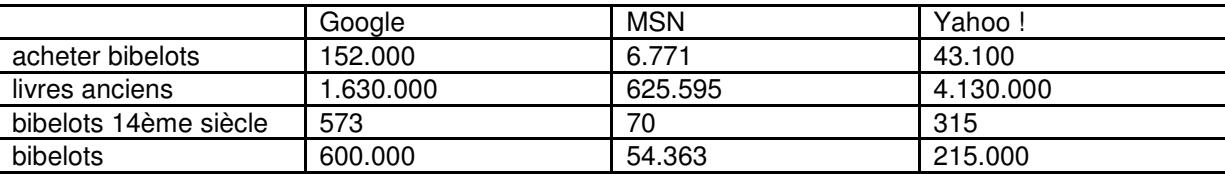

Si l'on compte des milliers de pages de réponses sur les mots clés que vous avez sélectionnés, nous vous conseillons d'affiner votre choix.

Dans notre exemple : bibelots : Google comptabilise 600.000 résultats

Si vous sélectionnez bibelots 14<sup>ème</sup> siècle, le choix se restreint énormément.

Il vous sera donc plus facile d'être bien positionné sur le terme affiné que sur le terme général bibelots, à moins que nous n'ayez déposé le nom de domaine bibelots.com est que votre site soit une mine d'information sur les bibelots en général !!!

Une 3<sup>ème</sup> étape consiste à utiliser des outils de suggestions de mots clés comme :

#### Google https://adwords.google.fr/select/KeywordToolExternal

Avec cet outil, vous pourrez soit obtenir une liste de mots clés connexes à celui ou ceux que vous saisirez ou laissez Google trouver automatiquement tous les mots clés liés aux pages d'un site web.

### Yahoo ! Search Marketing

http://inventory.overture.com/d/searchinventory/suggestion/?mkt=fr&lang=fr\_FR Dans le cas de Yahoo ! Search Marketing, cet outil vous permettra après avoir saisi un mot clé de connaître le nombre de requêtes réalisées sur ce mot clés et tous les mots clés connexes, le mois dernier sur l'ensemble du réseau Yahoo !.

Une autre bonne idée est de prendre un dictionnaire de synonymes et de rechercher des synonymes à vos mots clés.

Voici quelques dictionnaires de synonymes en ligne qui vous faciliteront la recherche :

Dictionnaire : http://elsap1.unicaen.fr/cgi-bin/cherches.cgi

Dictionnaire : http://www.dictionnaire-synonymes.com/

## **Trucs et astuces pour exploiter les contenus de son site**

## **Archiver les newsletters**

Au plus votre newsletter (lettre d'information) est régulière, au plus vous aurez du matériel nouveau à fournir aux outils de recherche.

Quant on parle de newsletter, nous faisons bien la distinction avec un e-mailing qui se constitue le plus souvent d'une image ou de peu de textes. La newsletter quant à elle est plus factuelle en ce sens qu'elle apporte un véritable contenu au site.

Plus les contenus de votre newsletter seront différents de ceux présents sur votre site, plus vous gagnerez en nouvelle porte d'entrée !!!

Le meilleur endroit pour donner accès aux archives de votre newsletter est de créer un lien archives à côté de votre formulaire d'inscription, le moteur pourra alors indexer à souhait l'ensemble des newsletters.

#### **! Important !**

Privilégiez un classement simple sans utilisation de javascript pour permettre une indexation optimale de vos contenus.

## **Moteur de recherche interne**

L'utilisation de votre propre moteur de recherche pour être mieux indexé dans les outils de recherche est quelque chose de nouveau, mais de puissant en terme de résultats si votre moteur de recherche affiche correctement les résultats.

Pour savoir si votre moteur de recherche peut être utilisé pour favoriser l'indexation de votre site, vérifiez qu'il ne présente pas de multiple paramètre associé à la requête.

Ex :

Recherche ?page=1 ?motscles=mission ?type=10 ?ver=32

La multitude de paramètres bloquera le référencement des pages.

A l'idéal, il ne faut que 3 paramètres associés à une page pour garantir sa prise en compte.

Ce premier point soulevé, vous serez peut être amené à modifier la présentation de résultats de l'outil pour renforcer l'indexation souhaitée.

Ex : mise en gras des mots clés dans les résultats.

Ex : mise en forme des résultats permettant de naviguer de 10 en 10 au lieu d'obtenir l'ensemble des pages de résultats.

Cette première étape d'adaptation du moteur interne passé, il vous faudra déterminer les mots clés qui seront utilisés

## Déterminer les mots clés utilisés

Sélectionner quelques mots clés sur lesquels vous voulez renforcer votre position dans les outils de recherche ou tout simplement apparaître.

Vérifiez ensuite les résultats obtenus en tapant ces mots clés dans votre moteur de recherche interne.

Si vous obtenez une multitude de réponse well done

Si vous n'obtenez pas de résultats :

- Soit vous avez mal choisi votre mot clés puisqu'il ne correspond à rien sur votre site.
- Soit votre outil de recherche ne fonctionne pas !

## Mettre en place un top 10

Votre moteur est parfaitement optimisé, vous avez la liste des mots clés, il ne reste plus qu'à orienter le moteur de recherche vers vos mots clés.

Quoi de plus naturel que de lui proposer un top 10 des recherche déroulant sur le formulaire de recherche ou sur une page stratégique comme la page d'accueil par exemple.

Si vous avez plus de 10 mots clés, utilisez une autre page pour insérer les liens ou gérez la liste des top 10 en mode aléatoire.

N'oubliez pas d'associer à chaque mot clé le lien pointant vers la page de résultats de votre moteur de recherche interne

# Optimiser son site pour le référencement

Votre site est fin prêt pour être mis en ligne, mais il vous reste encore du travail!

## **Le fichier Robots.txt**

Pourquoi mettre en place un fichier robots.txt à la racine de votre site?

Tout simplement parce que c'est l'un des premiers fichiers que va chercher l'outil qui va aspirer votre site, pour que vous soyez présent sur un ou plusieurs moteurs de recherche.

Si vous avez déjà consulté les statistiques d'accès de votre site, vous constaterez que l'appel à ce fichier est permanent, s'il n'existe pas, vous pourrez trouver cette information dans la section "erreur" de votre site. En effet, à chaque fois qu'un outil cherche ce fichier, et qu'il n'est pas présent, une erreur est enregistrée dans vos statistiques d'accès. Ne bondissez tout de même pas de votre siège, cette erreur générée ne bloquera en rien l'accès de votre site et n'aura que peu de conséquences sur le bon fonctionnement de votre site, sauf son indexation dans les outils de recherche.

Un fichier robots.txt mal configuré peut vous bloquer votre référencement!

Un fichier robots.txt bien configuré peut vous permettre d'avoir un site indexé de façon optimale par les outils de recherche. En effet, ce fichier vous permettra de définir quelles sont les pages ou les répertoires peut ou ne peut pas référencer.

http://help.yahoo.com/help/us/ysearch/slurp

Pour connaître le nom exact d'un robot, vous pouvez consulter cette liste : http://www.robotstxt.org/wc/active/html/index.html

Pour chacun des noms, vous aurez la possibilité d'obtenir une fiche descriptive de l'outil qui l'utilise, ainsi que différentes informations d'ordres techniques.

Exemple pour autoriser l'indexation de l'ensemble de votre site

User-agent: \* Disallow:

Exemple pour ne pas autoriser l'indexation du répertoire cgi-bin à tous les outils de recherche

User-agent: \* Disallow: /cgi-bin/

Exemple pour interdire l'accès à une page à l'outil d'indexation de Google

User-agent: googlebot Disallow: google.htm

## **Le titre de vos pages**

Le titre que nous traitons dans ce livre, n'est pas celui que vous voyez dans le corps même dans votre page, mais dans la balise <title></title>.

Cet élément essentiel doit être renseigné! Et surtout ne pas être du type : Bonjour, ou default...

On trouve à l'heure actuelle plus de 772 000 pages sur Google ont pour titre « bonjour ».

Et que dire des 32 000 pages qui ont comme énoncé : default.htm !

Le titre que vous placerez sur cette balise doit être constitué de 3 mots clés principaux, en sachant que plus le mot clé apparaîtra en 1<sup>er</sup>, plus il sera important pour le moteur de recherche.

L'ensemble des pages de votre site doit donc obtenir un titre qui lui est propre, il est totalement vain de penser que mettre votre nom de société sur toute votre page vous garantira d'être 1<sup>er</sup> sur le nom de votre société ! Si vous avez bien choisi votre nom de domaine, cela se fera naturellement, sauf si votre marque est un nom très commun…

## **Les balises meta**

Les balises meta ne sont plus réellement utiles pour référencer un site, mais même si cela est une vérité quasi absolue, en référencement, il faut toujours s'efforcer d'utiliser tout le potentiel du code HTML pour gagner des points auprès des crawlers des moteurs de recherche.

On distinguer deux balises principales, qui sont à positionner dans le <head> du code HTML d'une page.

- Meta Keywords

Cette balise sert à mettre en avant les mots clés les plus caractéristiques de votre page. La balise à mettre en place est de cette forme :

*<meta name="Keywords" content="1er mot clé, 2eme mot clé...">*

Conseil : N'abusez pas des mots clés, limitez vous à 10 maximum.

- Meta Description Cette balise sert à décrire le contenu d'une page. La balise à mettre en place est de cette forme :

*<meta name="Description" content="Ici vient la description de la page de votre site.">*

Conseil : Limitez vous à deux phrases et surtout utilisez les mots clés que vous avez mis en avant dans la balise Keywords, cela est un plus!

## **Le Texte de vos pages**

Le nerf de la guerre, c'est le texte même de votre page, il est nécessaire qu'il contienne le plus de mots clés sur lequel vous voulez être positionné, tout en utilisant un savant dosage de redondance entre les mots.

Au delà de 3 mots clés forts par page, vous perdez votre temps à tenter de mettre 10 - 20 - 30 mots clés sur une même page pour que ces 10 - 20 - 30 mots clés vous positionnent en premier sur les résultats des moteurs de recherche.

Les styles sont importants dans votre texte, n'hésitez pas à parsemer votre texte de mots en gras (le plus souvent vos mots clés et/ou des synonymes de ces mots, pour gagner en pertinence). Vous pouvez aussi mettre des titres à vos paragraphes en incluant des mots clés dans ceux-ci, l'idée étant qu'un texte qui n'est pas dans la police "normale" de votre page aura une importance s'il est plus grand que s'il est plus petit, tout en respectant un aspect visuel alléchant pour l'internaute pour qui vous écrivez, parce que lorsque l'on se focalise sur le référencement naturel, on en viendrait à oublier que l'on écrit pour des internautes et pas pour des moteurs de recherche !

N'oubliez pas d'ajouter des liens sur chacune de vos pages, pour permettre à un robot d'indexer petit à petit l'ensemble de votre contenu, en nommant votre lien non pas page 1 - page 2 - page 3... mais avec le mot clé qui définit la page cible, ce qui permettra aux robots des moteurs de recherche de savoir que cette page a pour thème ce ou ces mots clés.

# **Cas particuliers**

Les optimisations décrites ci-dessus vous permettent d'adapter votre site aux outils de recherche, mais plusieurs facteurs peuvent bloquer votre référencement comme un site en full flash, les frames, les menus en javascript, les sessions uniques....

## **La technologie Flash (pages alias)**

Les sites en full flash fleurissent sur la toile depuis quelques années...bien que pour la plupart très beau esthétiquement parlant, leur référencement pose problème sur les outils de recherche, qui ne prennent pas encore en compte cette technologie ou très partiellement.

Pour résoudre ce problème, il convient de penser la création d'un site en flash en se laissant des opportunités pour placer du texte en dur, dans le code html.

Cependant, si cela n'est pas possible, une technique peut consister à ajouter un footer (bas de page) au site en flash, constitué de liens textuels pointant vers des pages contenant du contenu et permettant d'accéder à certaines parties du flash.

### **Frames**

Un problème bien connu pour les référenceurs, les frames!

Les sites utilisant cette technique ont été nombreux au lancement de l'internet, mais ils sont de moins en moins nombreux à se présenter en frames.

Les frames sont en faits plusieurs pages regroupées dans différents cadres. Cette technique permettait de mettre en avant un sommaire, sans devoir le recharger à chaque consultation de pages d'un site.

Seulement, le problème des référenceurs étaient que les outils de recherche référençaient toutes les pages et pas uniquement la page qui agençait les 2 – 3 mini-pages qui constituaient la page, ce qui pouvait donner une vision partielle du site lorsqu'un internaute provenait d'un outil de recherche.

Imaginons par exemple que votre site est en frame et qu'il soit constitué d'une page de sommaire et d'une page de textes

Pour afficher correctement cette page avec les frames, voici le schéma de votre page

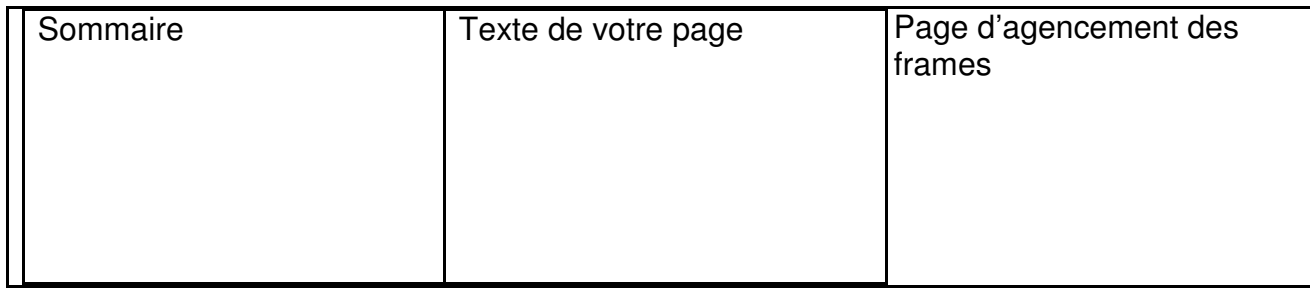

En tous, vous disposez de 3 fichiers HTML

- 1> Le fichier d'agencement des frames
- 2> Le fichier regroupant le sommaire
- 3> Le fichier regroupant le texte de votre page

Le robot des moteurs de recherche ira donc référencer ces 3 pages distinctes, ce qui donne 3 portes d'entrées sur votre site, mais avec 2 pages qui bloqueront l'internaute : une page sommaire qui n'offrira à l'internaute que le sommaire, sans votre contenu, et une page contenu qui ne lui permettra pas de naviguer vers le sommaire !

## **Menu en javascript (plan du site)**

Pour obtenir de beaux effets sur votre menu, vous avez mis un très beau script Javascript! Le rendu est admirable, mais le référencement de votre site va commencer à se corser!

En effet, les moteurs de recherche n'interprètent pas les javascripts!

La technique pour pallier à ce problème consiste à mettre en bas de chacune de vos pages, une page communément appelée "plan du site", qui regroupera l'ensemble des liens de votre site en textes. Cette page est du pain béni pour les outils de recherche. Ils pourront scanner son contenu et se rendre à l'ensemble des rubriques indiquées.

#### **! Important !**

Mettez cette page sur votre page d'entrée et à l'idéal sur toutes les pages de votre site, dans votre bas de page, là où vous pouvez par exemple y associer un copyright, un lien vers différentes pages utiles (formulaires de contact, crédits...)

## **Les redirections**

Sur la plupart des sites internet, une redirection existe dès la page d'accueil pour vous transporter vers la page de garde du site. La plupart du temps cette redirection ne pose pas de problèmes, mais il peut arriver qu'elle vous bloque l'indexation de votre site.

Dans quels cas une redirection peut elle bloquer le référencement ?

L'un des cas les plus courants est la mise en place d'une redirection javascript. Le moteur ne sachant pas l'interpréter, votre site se fermera de lui-même une indexation naturelle des outils de recherche.

Pour pallier à ce problème, vous pouvez ajouter quelques lignes de codes à votre redirection, comme un lien en dur après votre code de redirection, par exemple. Ce lien ne sera pas visible par l'internaute, mais par le robot des moteurs de recherche oui.

## **Les sessions uniques (url rewriting)**

Le problème des sites en sessions uniques, c'est qu'ils sont totalement non référencable sur les outils actuels.

Prenons par exemple les sites de grands vépécistes, ils ont le plus souvent des urls à rallonge, avec un ensemble de chiffres et autres paramètres nécessaires au traitement de votre commande en ligne, mais tout bonnement bloquant pour le référencement de leur site!

Ce facteur handicapant peut être facilement contournable en mettant en place une règle de réécriture, ou dans son terme anglo-saxon : url rewriting.

Vous pensez peut être vous soustraire de la lecture de ce point, si vous n'avez pas de sessions uniques sur votre site. Détrompez-vous!

Votre forum de discussions est peut être au cœur du problème. Certains forums sont bâtis avec la technique de session unique, ce qui permet de vous logger et de participer. Tous forums qui utilisent la session unique sont potentiellement non référencable, sauf en mettant en place une règle de réécriture.

Cette règle peut par exemple être mise en place via un fichier .htaccess.

### Kesako Htaccess

Un fichier Htaccess définit des règles d'accès au répertoire où il est placé, tout comme il permet une gestion de pages d'erreur personnalisé ou de règles visant à réécrire des urls.

Pour en savoir plus sur le sujet, je vous conseille de vous rendre sur cette page : http://www.webmaster-hub.com/publication/La-reecriture-d-URL-recursive.html

# Outils pour vérifier son site internet

Vous venez de faire le plus gros du travail, à savoir optimiser votre site pour les outils de recherche. Ce qui serait l'idéal c'est de pouvoir vérifier dès maintenant que votre travail a été bien fait!

Pour cela nous allons utiliser un simulateur de robots. Cet outil nous mettra dans les mêmes conditions d'indexation de votre site que le travail réalisé par les outils de recherche.

Vous pourrez tout d'abord vérifier si la redirection que vous avez mise en place dès la home de votre site n'est pas un facteur bloquant!

## *Spider simulator*

http://www.spider-simulator.com/

*Url Check*

http://www.auditit.com/urlcheck/

### *Robots.txt Validator*

http://www.searchengineworld.com/cgi-bin/robotcheck.cgi

*Outiref :*

http://www.outiref.com/

*Keyword Search Engine*

http://www.keyword-search-engine.com/

# Référencer son site internet

## **! Important !**

Avant de vous lancer dans le référencement de votre site, n'oubliez pas que si votre site n'est pas optimisé pour les outils de recherche, cela ne sert strictement à rien!

Si vous avez optimisé votre site, voici quelques liens qui vous permettront de le référencer sur les grandes familles d'outils de recherche :

## **Moteur de recherche**

- Google : http://www.google.fr/intl/fr/addurl.html
- MSN : http://search.msn.fr/docs/submit.aspx

Yahoo! : http://submit.search.yahoo.com/free/request (nécessite un compte Yahoo!, l'inscription est gratuite)

Mirago : http://www.mirago.fr/fr/region/ajout.asp

Wisenut : http://www.wisenut.com/submit.html (gratuit pour les sites non professionnels)

## **Annuaire**

Dmoz : http://www.dmoz.org (il faut sélectionner la rubrique adaptée à votre site puis cliquer sur le lien "proposer un site", en haut à droite)

## **RSS**

RSS Top 55 : http://www.masternewmedia.org/rss/top55/ (une liste de 55 endroits où l'on peut inscrire un fil RSS ou tout simplement un site internet)

## **Google Actualités**

Google a mis en place récemment une version bêta d'un outil intitulé "Google Actualités" ou "Google News". La fonction première de cet outil est de regrouper l'ensemble des fils d'informations à travers le monde pour vous constituer une revue de presse sur les sujets d'actualités, comme son nom l'indique...

Mais en quoi cela peut il vous intéresser pour référencer votre site internet?

C'est la question que vous devez vous poser, pourtant la réponse est simple, la plupart des sites internet disposent d'une section d'actualités et les informations que vous présentez sur votre site intéressent très certainement les utilisateurs de Google et plus généralement les internautes... sinon, pourquoi mettriez vous à jour cette section de votre site!!!

Si vos pages d'actualités disposent d'un fil RSS, dépêchez vous de faire une demande d'indexation sur le système Google Actualités de Google, pour permettre à tous ceux qui recherchent une actualité sur le ou les sujets de votre site de vous trouver directement sur l'outil.

Pour faire une demande d'inscription : http://www.google.com/support/news/bin/request.py

## **Annuaire thématiques**

Comment trouver un annuaire thématique?

Pour trouver rapidement un annuaire thématique lié à votre domaine d'expertise, quoi de plus facile que de chercher sur Google via une recherche du type : annuaire + votre mot clé d'expertise.

Vous obtiendrez alors une liste d'annuaire qu'il vous suffira de visiter pour faire ensuite une demande de référencement. Suivant les annuaires ce référencement peut être gratuit ou payant.

## **Inscription automatique**

En complément vous pouvez passer par plusieurs sites gratuits qui vous référencent automatiquement sur certains outils. La liste des outils est fonction des sites. Les inscriptions effectuées par ces systèmes ne sont pas réellement efficace, mais il vaut mieux tout tenter que d'avoir des regrets! ;)

Refgratuit : http://www.refgratuit.com/

Submit express : http://www.submitexpress.com

# Pour aller plus loin

Le référencement est en constante évolution, voici quelques sites qui vous permettront de suivre son actualité, tout en vous permettant d'approfondir vos connaissances sur le sujet.

#### **Abondance** : http://www.abondance.com

Le site de référence en matière d'actualité sur les outils de recherche. Il est possible de s'abonner à une lettre d'information mensuelle de très grande qualité pour quelques euros.

#### **Webrankinfo** : http://www.webrankinfo.com

A l'origine, le site pour tout savoir sur Google qui s'est rapidement transformé en un site de veille sur les techniques de référencement sur les principaux outils de recherche.

Un forum très actif vous permettra d'aborder vos problématiques avec les membres de la communauté WebRankInfo.

#### **Blog Référencement et Moteurs** : http://www.prweaver.fr/blog/

Un blog très fournie en terme d'information, c'est l'actualité riche des outils de recherche qui est mis en avant sur cette publication.

### **Search Engine Watch** : http://searchenginewatch.com/

Le must pour l'actualité internationale des outils de recherche, mais en anglais.

# **Glossaire**

*Annuaire* : Le classement des sites se fait par catégories, l'intérêt étant de retrouver sur une même catégorie l'ensemble des sites qui ont au moins un sujet en commun.

*Balises meta* : Le HTML est constitué de balises, permettant, par exemple de définir un titre pour une page. Les balises meta sont des balises qui sont généralement utilisées pour le référencement, en vue de définir le contenu d'une page, comme la balise meta description ou les mots clés associés à la page, comme la balise meta keywords.

*Cloaking* : Une méthode visant à fournir au robot d'un moteur de recherche qui va indexer les pages de votre sites, d'autres pages truffé de textes. Cette méthode est à proscrire pour tous sites qui veut exister dans les résultats de recherche d'un moteur.

*Crawler* : le petit nom donné aux robots des moteurs de recherche qui parcourent la toile pour aspirer les contenus des sites et les restituer dans l'index des moteurs de recherche.

*CPC* : Le coût par clic est une notion très importante en matière de positionnement payant, il détermine le prix maximum que vous êtes prêt à payer pour être présent sur un ou plusieurs mots clés.

*CPM* : Le coût pour milles est une notion plus communément utilisée lors de l'achat d'espaces publicitaires sur des grands portails internet. Il n'est pas conseillé pour des campagnes à faibles budget et requiert une attention particulière, puisqu'il est facile de générer des milliers de pages vues pour un site, mais des pages vues, ce ne sont pas des visiteurs uniques, soit des personnes différentes! ;)

*Html* : la base des pages

*Indice de popularité* :

*Moteur de recherche* : le mot français pour search engine.

*Pages alias* : technique de référencement désuette, ayant pour fonction de fournir une page remplie de contenus pour les moteurs de recherche, mais non accessible par les internautes

*Positionnement payant* : technique permettant d'apparaître sur certains mots clés, basée sur une enchère sur un ou plusieurs mots clés, celui qui met la plus grosse mise apparaît en premier.

*Robots.txt* : fichier permettant de guider le robot d'un moteur de recherche pour indexer les contenus des sites internet

*Search engine* : le nom anglais pour moteur de recherche. Google est un moteur de recherche, c'est à dire que l'outil indexe automatiquement les pages des sites internet

*Spider* :

*Toolbar* : Il existe différentes sortes de barres d'outils, la plus connue étant la Google Toolbar qui permet de rapidement utiliser les services de Google.

*Url* : c'est l'adresse que vous saisissez pour aller sur un site internet

*Url rewriting* : une technique consistant à réécrire les urls d'un site, pour qu'elles soient plus compréhensibles par les robots des moteurs de recherche. Par exemple une page qui aurait pour nom product.php?id=1200 pourrait prendre le nom de vetements-femmes.htm